## How To Steps to use the Aetna docfind website

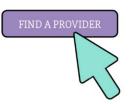

Visit Aetna's website at www.aetna.com/docfind

Enter your location – Zip Code

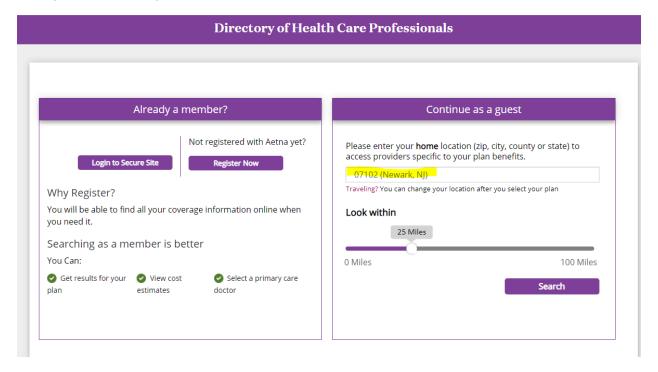

## Select the NJ Aetna Whole Health Plan

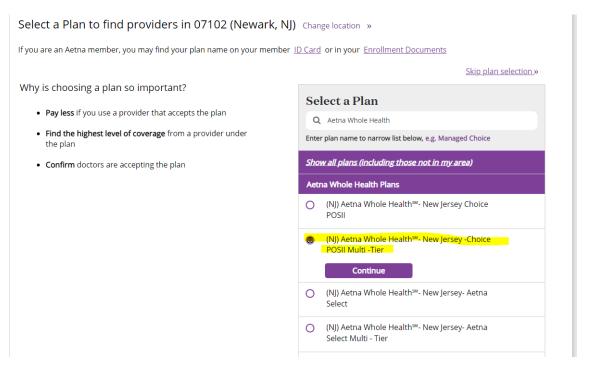

Enter the type of provider or select the category you are looking for:

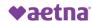

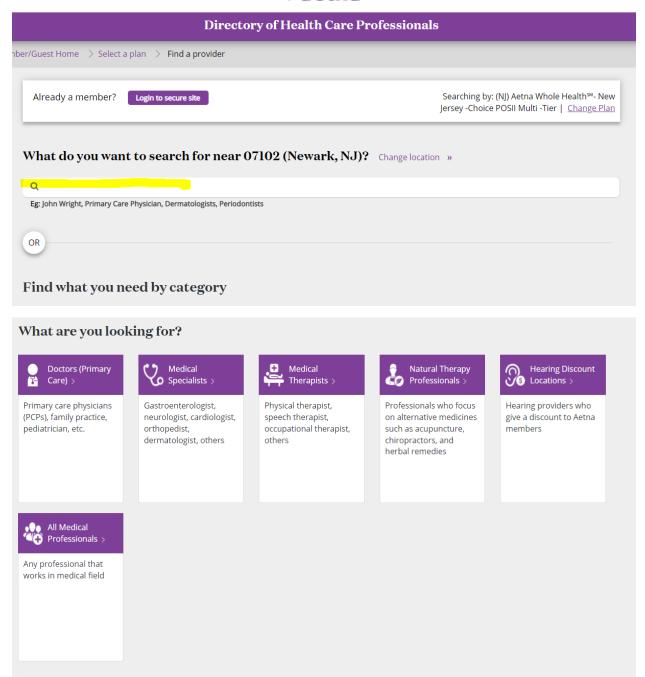

## Results will generate

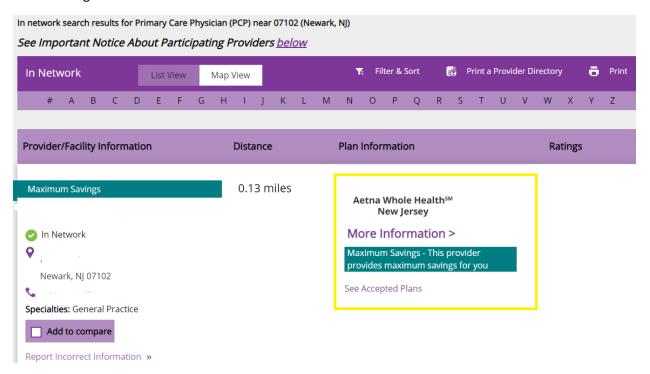